## *MM-100/1000 & MS-100/1000*

*10/100/1000 MEDIA CONVERTERS w/PoE Option*

# **Installation and Operation Manual**

### **Introduction**

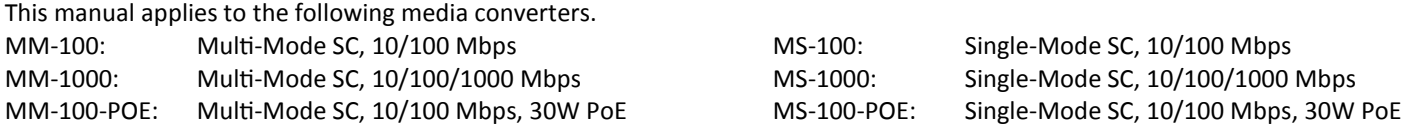

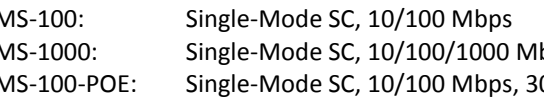

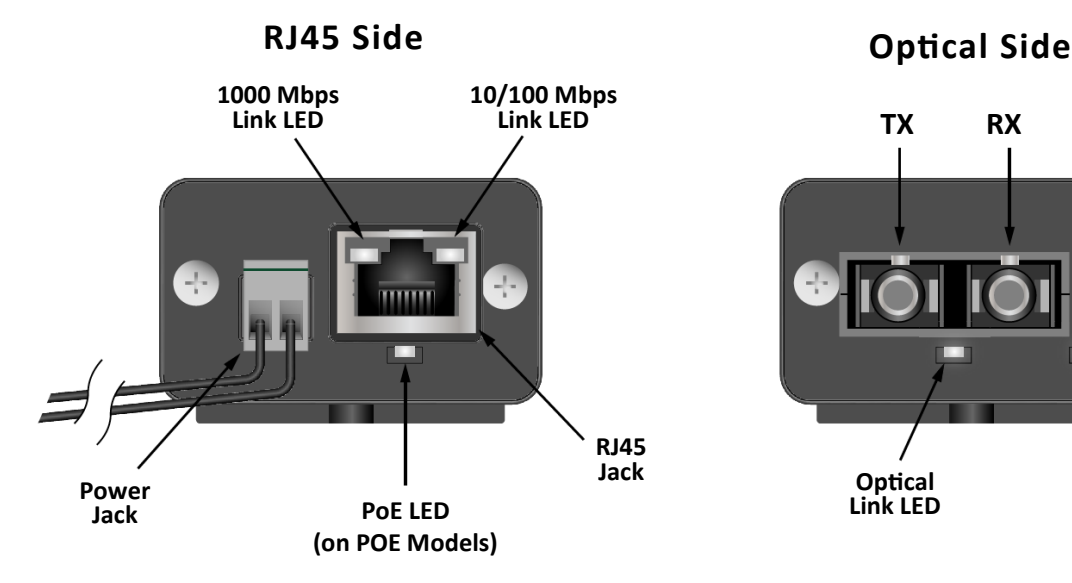

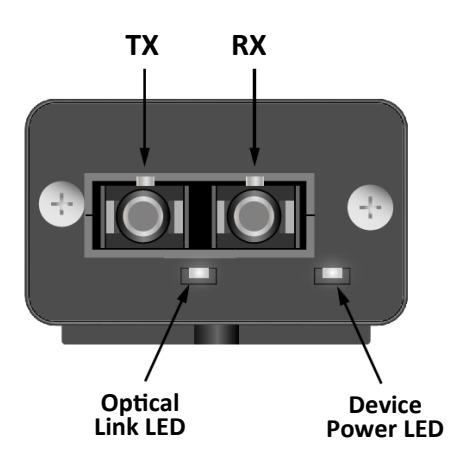

**LED OFF GREEN ORANGE BLINK DEVICE POWER** NO POWER POWER N/A N/A **OPTICAL LINK** NO<br>LINK LINKED N/A N/A **10/100 Mbps LINK** NO LINK 100 Mbps LINK 10 Mbps LINK ACTIVE LINK **1000 Mbps LINK** NO LINK 1000 Mbps LINK  $N/A$  ACTIVE LINK **PoE** PoE OFF PoE<br>ON POE N/A POE<br>ON N/A FAULT

**LED FUNCTIONS POWER JACK OPTIONS**

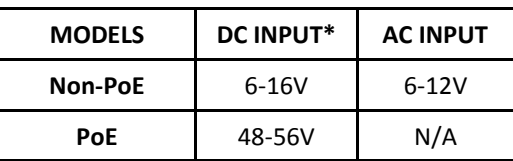

**\*POLARITY NOT IMPORTANT DUE TO INTERNAL BRIDGE**

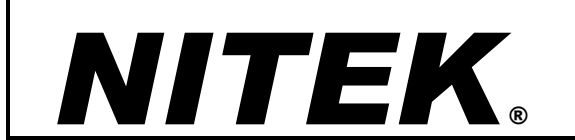

**5410 Newport Drive, # 24 Rolling Meadows, IL 60008 Phone: (847) 259-8900 Fax: (847) 259-1300 E-mail: info@nitek.net WWW.NITEK.NET**

USA

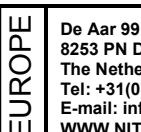

**8253 PN Dronten The Netherlands Tel: +31(0) 321 310 043 E-mail: info@nitekeurope.net WWW.NITEK.NET**

**20171128**

#### **PoE Media Converter Installation**

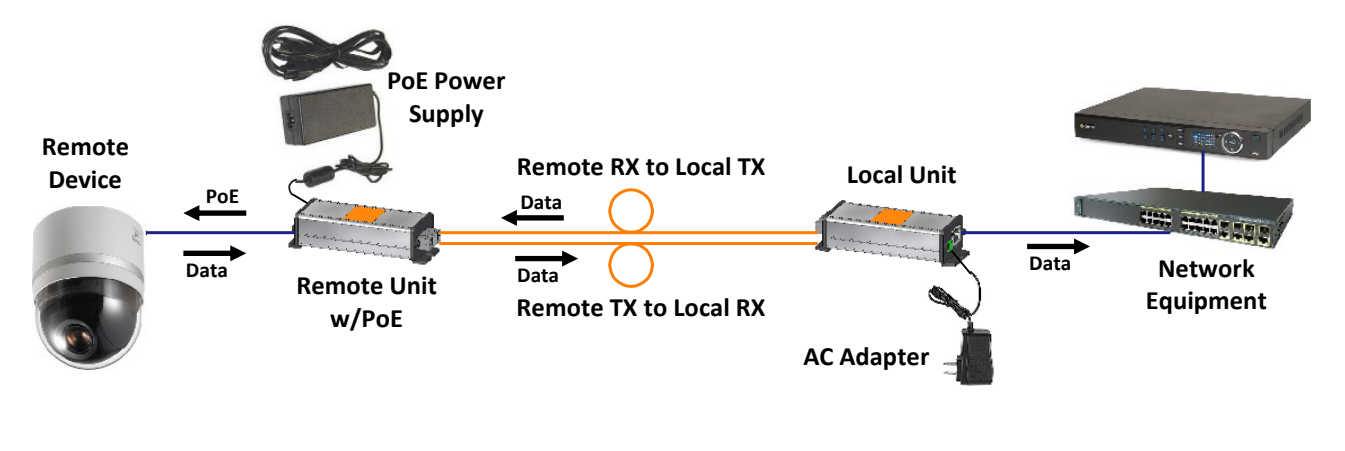

### **Non-PoE Media Converter Installation**

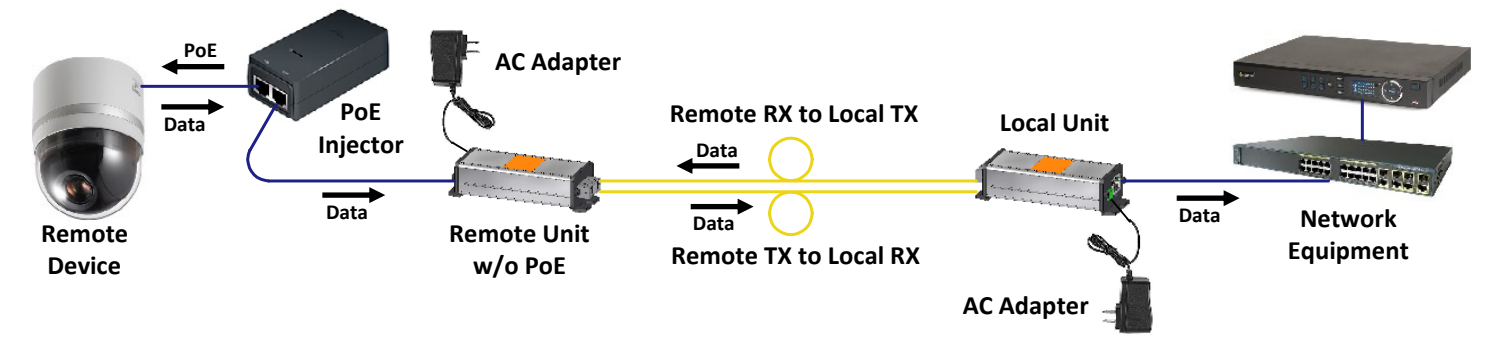

#### **Installing the MM-100/1000 & MS-100/1000 Series Media Converters**

Refer to the diagrams above when installing. Use best industry practices and follow all local building codes.

- 1. Connect the provided AC adapter to the power jack of the local unit and confirm that its device power LED turns on.
- 2. Connect a network cable from the network equipment to the RJ45 jack of the local unit and confirm that a link LED on its RJ45 jack turns on.
- 3. Connect appropriate optical cables (see note below) to the TX and RX ports of the local unit.
- 4. Connect the provided AC adapter or PoE power supply to the power jack of the remote unit and confirm that the device power LED turns on.
- 5. Connect the other ends of the optical cables from step 4 to the TX and RX ports of the remote unit.
- 6. If the remote optical link LED doesn't light, swap the cables between the TX and RX ports and confirm that it lights.
- 7. If the remote device will be powered by its own supply, connect that power supply as specified by its documentation and skip to step 10.
- 8. If the remote media converter is a non-PoE model and PoE is required:
	- A. Connect the RJ45 jack of the remote media converter to the Data In jack of the PoE injector.
	- B. Connect the PoE & Data Out jack of the PoE injector to the remote device and skip to step 10.
- 9. If the remote media converter will provide PoE, connect the RJ45 jack of the remote unit to the remote device and confirm that the PoE LED lights.
- 10. Confirm that the remote device is powered and that a link LED on the RJ45 jack of the remote unit turns on.
- 11. If the remote device is active, confirm that a link LED is blinking on the RJ45 jack of the remote unit.
- 12. Confirm that the optical link LED lights on the local unit and verify data connectivity via the network equipment.

#### NOTE:

MM models require multi-mode SC-terminated fiber cables, which are orange. MS models require single-mode SC-terminated fiber cables, which are yellow.

## *MM-100/1000 & MS-100/1000 10/100/1000 MEDIA CONVERTERS w/PoE Option*

### **Installation and Operation Manual**

#### **Troubleshooting Guide**

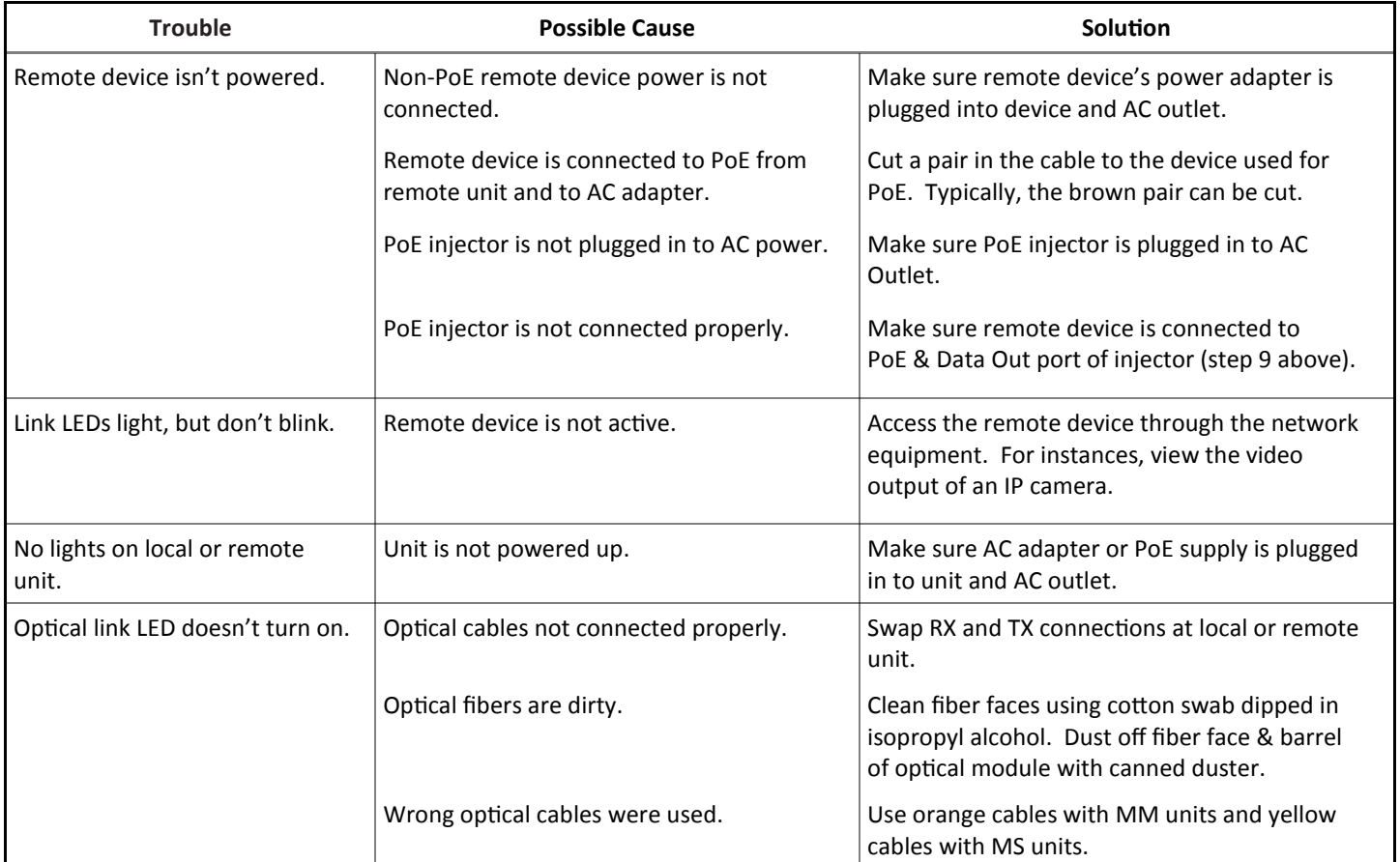

Call 800-528-4343 or 847-259-8900 for Nitek Tech Support (North America) Call 0031 321 310 043 for Nitek Tech Support (Europe)